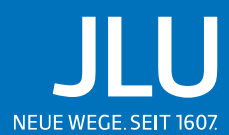

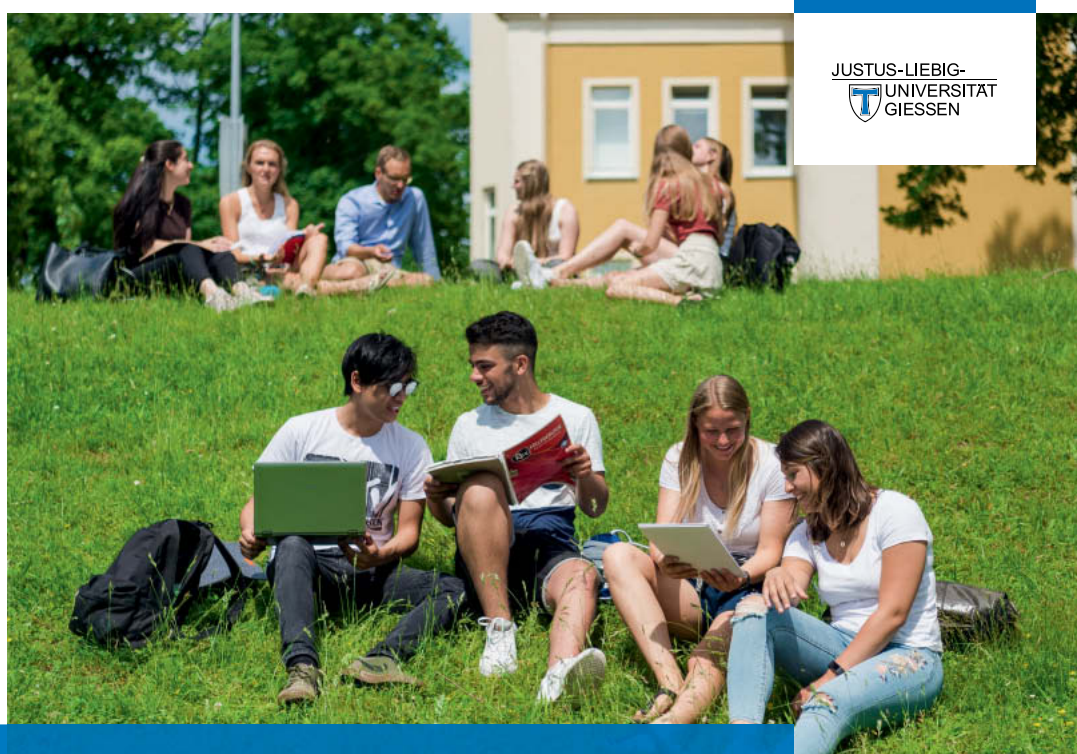

**DIE STUDENTISCHEN INFORMATIONSSYSTEME IM ÜBERBLICK** Foto: JLU / Katrina Friese

[SETUP](#page-1-0)

## <span id="page-1-0"></span>**Inhalt**

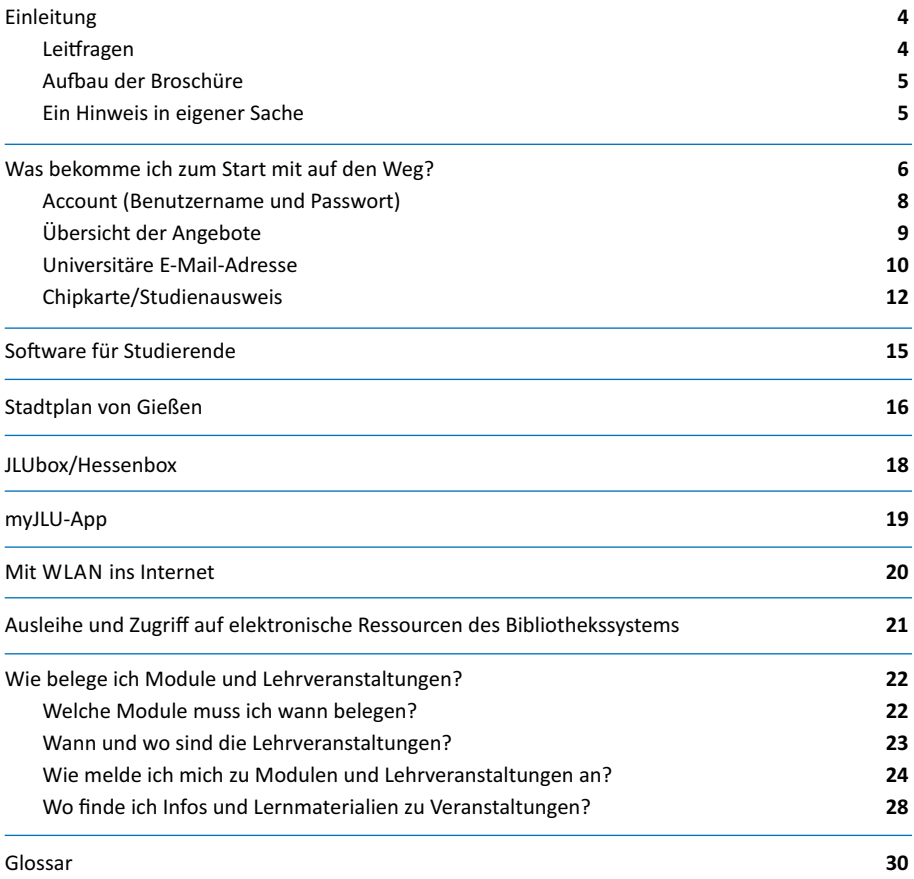

14. überarbeitete Auflage 2023

#### **Impressum**

Herausgeber: Dr. Michael Kost Justus-Liebig-Universität Gießen Hochschulrechenzentrum Heinrich-Buff-Ring 44 35392 Gießen

Gestaltung: [STRAIGHT – concept & design,](http://www.straight-cd.de/) Frankfurt am Main

Wir danken allen Personen, die uns durch ihre Anregungen geholfen haben!

# WILLKOMMEN AN DER JLU

Gießen – die Stadt mit einer traditionsreichen und modernen Universität sowie der höchsten Studierendendichte in Deutschland. Gerade die Studierenden verleihen der Stadt einen jugendlichen Charme. Und nebenbei bemerkt: In Gießen kannst du sehr viel Zeit sparen – es ist alles über kurze Wege erreichbar.

Kurze Wege wünschst du dir sicher auch im Bezug auf den Beginn deines Studiums. Beim Studienbeginn wirst du mit vielen neuen Eindrücken konfrontiert und musst dich in mancherlei Hinsicht neu orientieren: neue Stadt, neue Leute, Wohnungssuche, Studierendensekretariat, Vorlesungsverzeichnis, Studienordnungen etc.

In der Studieneinführungswoche werden bereits viele wichtige Fragen beantwortet, andere bleiben aber vermutlich offen. Darunter bestimmt auch Fragen zu den elektronischen Systemen, die dich z. B. bei der Zusammenstellung deines Stundenplanes, Prüfungsanmeldungen oder der Online-Recherche im Bibliothekskatalog unterstützen.

Mit dieser Broschüre bekommst du den Schlüssel zum "elektronischen Studium" an der JLU. Hierin stecken alle Informationen, die du zur Bewältigung der Startschwierigkeiten benötigst. Auch später kannst du noch mal einzelne Details nachschlagen. Man muss ja nicht alles auf einmal beherrschen.

Wir hoffen, dass die "elektronischen Wege" durch diese Broschüre kürzer werden und dass dein Start ins Studium an der JLU hierdurch etwas erleichtert wird.

> **HOCHSCHULRECHENZENTRUM** Universität Gießen

## <span id="page-3-0"></span>EINLEITUNG

Zunächst einmal wollen wir uns bei dir vorstellen: Wir sind eine Gruppe von Studierenden und ehemaligen Studierenden der Justus-Liebig-Universität, die im Folgenden auch JLU genannt wird. Bei der Recherche und beim Schreiben wurden wir durch Verantwortliche der elektronischen Systeme sehr unterstützt. Teilweise haben wir selbst erlebt, wie schwierig es ist, den Sinn und Zweck der verschiedenen Systeme zu verstehen. Bei anderen Mitgliedern des Redaktionsteams liegt die Studienzeit schon ein paar Jahre zurück.

Wir konzentrieren uns bei der Darstellung auf die zentralen elektronischen Systeme. Leider gibt es einige Systeme, die wir nicht ausführlich behandeln können, da sie an den Fachbereichen betreut werden. Diese spielen insbesondere im letzten Kapitel eine Rolle. Wir wollen dir zunächst einen Überblick geben, welche Informationen in der Broschüre stecken.

## **LEITFRAGEN**

Wir haben uns beim Aufbau der Kapitelstruktur an den Fragen orientiert, die die neuen Studierenden uns in den Einführungswochen stellen.

- **•** Was bekomme ich zum Start mit auf den Weg? → [Seite 6](#page-5-0)
- **•** Wie belege ich *Modul*e und Lehr-veranstaltungen? → [Seite 22](#page-21-0)

## **AUFBAU DER BROSCHÜRE**

Die Leitfragen sind der Ausgangspunkt für die Erklärungen zu unseren elektronischen Systemen. Es wird dir jeweils ein Überblick gegeben, ehe wir in Unterkapiteln Details zu den einzelnen Systemen darstellen. In der Mitte der Broschüre ist ein Stadtplan zu finden, auf dem wir dir die wichtigsten Anlaufstellen mit den jeweiligen Kontaktin-

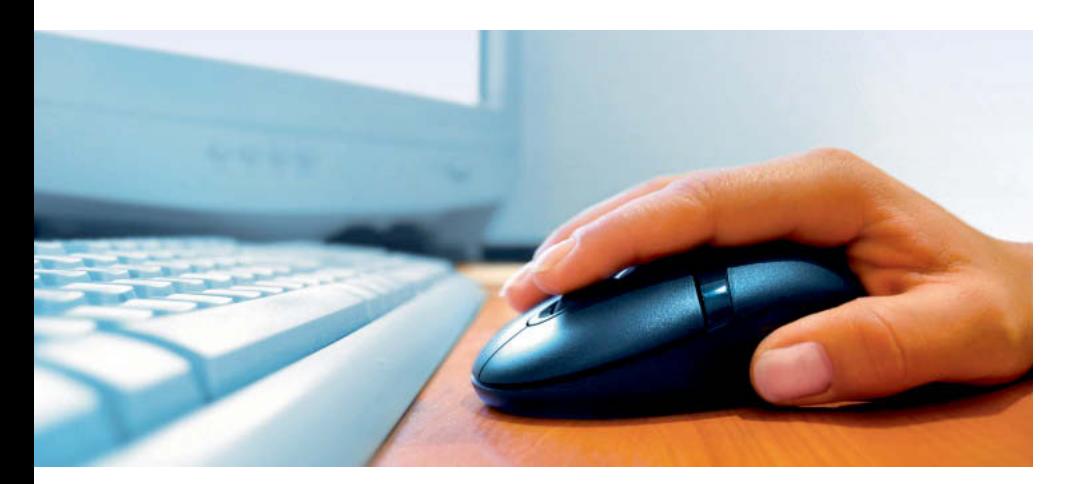

formationen aufgeführt haben. Dort sind auch die Internetadressen der Verantwortlichen der elektronischen Systeme aufgeführt, wo du weiterführende Informationen finden kannst (z.B. die HRZ-Flyer).

Wir haben uns bemüht, die technischen Dinge möglichst verständlich auszudrücken. Aber dabei lassen sich leider manche Fachbegriffe nicht vermeiden. Diese Begriffe haben wir im Text kursiv markiert und auf den letzten beiden Seiten in einem Glossar erläutert.

Um die Broschüre übersichtlich zu gestalten, haben wir manche Informationen visuell gekennzeichnet:

## **Links**

Die teilweise sehr langen Links musst du nicht abtippen. Im Internet findest du unter *<https://setup.uni-giessen.de/>*

eine Liste mit allen weiterführenden Links.

Die Links aus dieser Broschüre sind mit Nummern gekennzeichnet, zum Beispiel "04". Du kannst die Nummer auch direkt in die Adresszeile deines Browsers nach der Adresse der Linkliste eingeben, zum Beispiel: *<https://setup.uni-giessen.de/04>*

## **WICHTIG:**

In den Merksätzen werden die Informationen nochmal zusammengefasst. Der eine oder andere Merksatz betrifft besonders die Sicherheit deiner vertraulichen Daten.

## CHECKLISTE:

- **1.** In den Checklisten werden dir Verfahren Schritt für Schritt erklärt.
- **2.** Diese Informationen sind zum Nachmachen aufgearbeitet.
- **3.** Du solltest darauf achten, dass du die richtige Checkliste für deine Aufgabe auswählst.

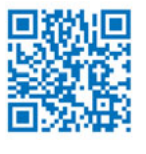

Alternativ kannst du auch die QR-Codes mit deinem Smartphone einscannen. Kostenlose QR-Code-Scanner gibt es z.B. im App Store oder bei Google Play.

## **Ein Hinweis in eigener Sache**

Falls dir beim Lesen der Broschüre Dinge auffallen, die nicht so gut erklärt sind oder wenn wichtige Informationen fehlen, melde dich bitte bei uns! Mit deinen Informationen kannst du dazu beitragen, dass wir die Broschüre weiter verbessern!

Hinweise und Anregungen: *[setup@uni-giessen.de](mailto:setup@uni-giessen.de)*

# <span id="page-5-0"></span>WAS BEKOMME ICH ZUM START MIT AUF DEN WEG?

Dein Starterpaket besteht aus drei Komponenten. Zunächst erhältst du deinen Account (Benutzernamen und Passwort) für die digitalen Dienste der JLU. Außerdem bekommst du eine universitäre E-Mail-Adresse. Die Chipkarte ist auch dein Studienausweis und stellt die dritte Komponente dar. Darüber hinaus beinhaltet sie weitere Funktionen wie z.B. das Semesterticket. Die Ausgabe deines Starterpakets erfolgt voll-

Du bekommst die entsprechenden Informationen zur Aktivierung der einzelnen Komponenten deines Starterpakets per E-Mail oder auf dem Postweg. Dies geschieht in mehreren Schritten und zu verschiedenen Zeitpunkten.

Die drei Komponenten deines Starterpakets werden auf den folgenden Seiten näher beschrieben.

#### **WICHTIG:**

ständig kontaktlos.

Du wirst schriftlich darüber informiert, wie du dein Starterpaket bekommst. Die Ausgabe der einzelnen Starterpaket-Komponenten erfolgt kontaktlos per E-Mail und per Post. Bitte sorge daher dafür, dass du Änderungen deiner Kontaktdaten umgehend im Studierendensekretariat bekannt gibst.

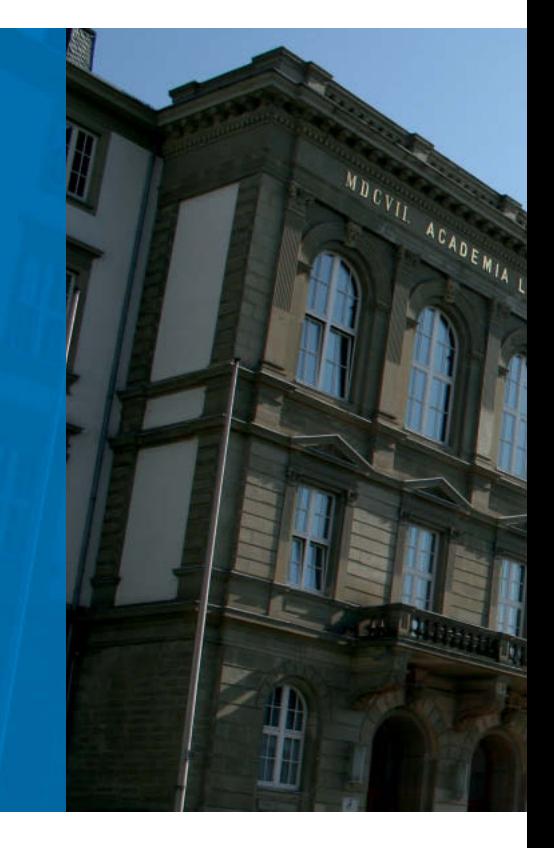

## CHECKLISTE – DEIN STARTERPAKET

- **1.** Account (Benutzername und Passwort)
- **2.** E-Mail-Adresse
- **3.** Chipkarte

## **Links**

Information zur Ausgabe des Starterpakets: *<https://setup.uni-giessen.de/001>*

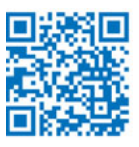

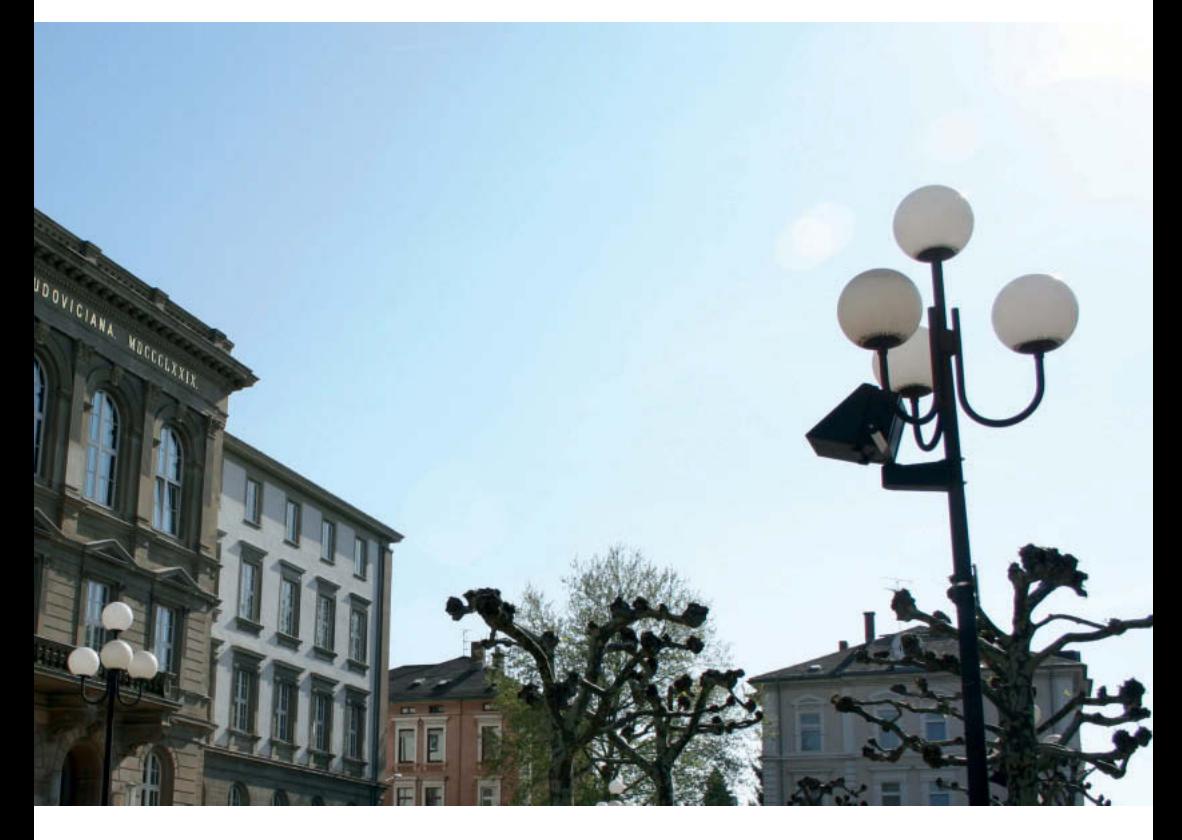

## <span id="page-7-0"></span>**ACCOUNT (BENUTZERNAME UND PASSWORT)**

Dein Account besteht aus deinem Benutzernamen und dem zugehörigen Passwort. Sie sind deine Zugangsdaten zu zentralen elektronischen Diensten der JLU.

Dein Benutzername beginnt in der Regel mit "j" gefolgt von einer Kombination von weiteren Buchstaben und Ziffern.

Das Passwort kann und sollte regelmäßig geändert werden. Das geht in dem sogenannten IAM-Portal. Hierzu findest du in der E-Mail zur Aktivierung deines Accounts weitere Informationen. Im eigenen Interesse sollten Passwörter verwendet werden, die nicht leicht zu erraten sind. Bitte beachte, dass einige Systeme das neue Passwort erst zur nächsten vollen Stunde "kennen". Bis dahin gilt jedoch weiterhin das "alte" Passwort.

## **Wie bekomme ich meinen Account?**

Nach der Einschreibung erhältst du zunächst deine Immatrikulationsunterlagen in der Regel per Post. Als internationale/r Studierende/r bekommst du deine Post erst, sobald du einen Wohnsitz in Deutschland hast.

In den Immatrikulationsunterlagen findest du deine Matrikelnummer. Die ist wichtig, um deinen Account zu aktivieren.

Ebenso erhältst du eine E-Mail an die E-Mail-Adresse, die du bei der Bewerbung/Einschreibung angegeben hast. Bitte folge der Anweisung in der E-Mail, um – unter Angabe deiner Matrikelnummer – deinen Account zu aktivieren und damit deinen Benutzernamen und ein Passwort zu erhalten.

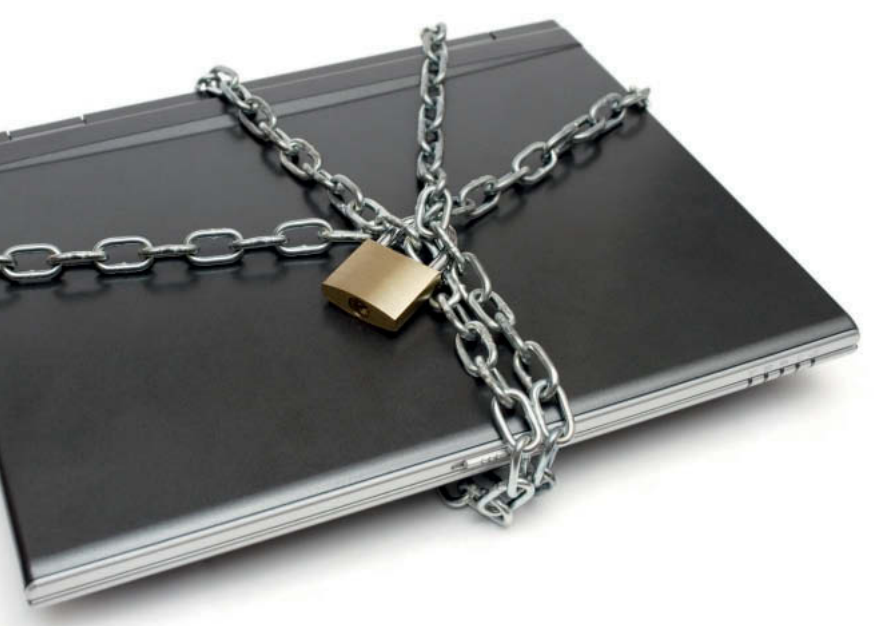

**Links** Änderung des Passworts: *<https://setup.uni-giessen.de/08>*

Sichere Passwörter generieren: *<https://setup.uni-giessen.de/09>*

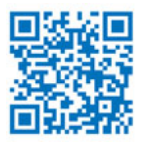

## **ÜBERSICHT DER ANGEBOTE**

In der Übersicht unten ist aufgelistet, welche Angebote Benutzername und Passwort benötigen.

Weitere elektronische Angebote der JLU mit anderen Zugangswegen werden auf Seite 29 in der Tabelle gelistet.

**Angebote, für die du deinen Account (Benutzername und Passwort) benötigst:**

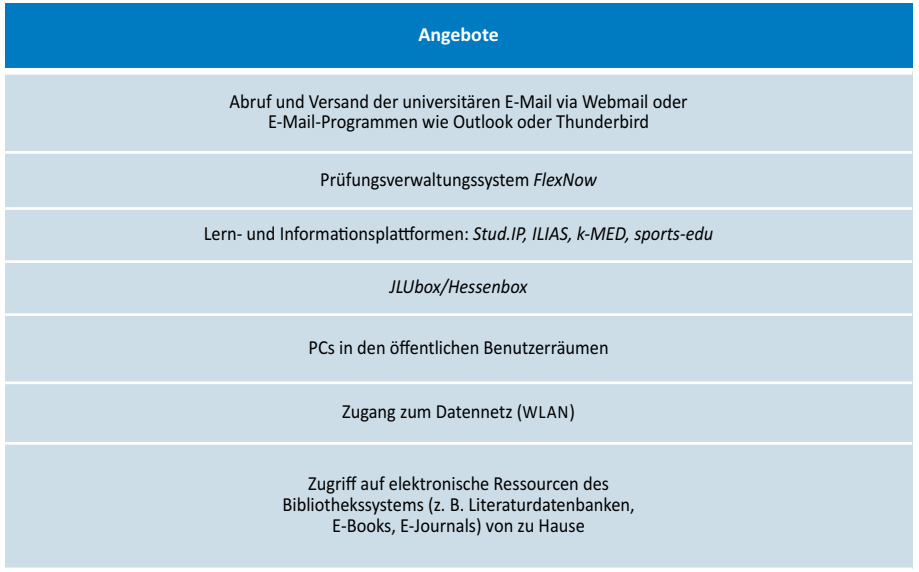

<span id="page-9-0"></span>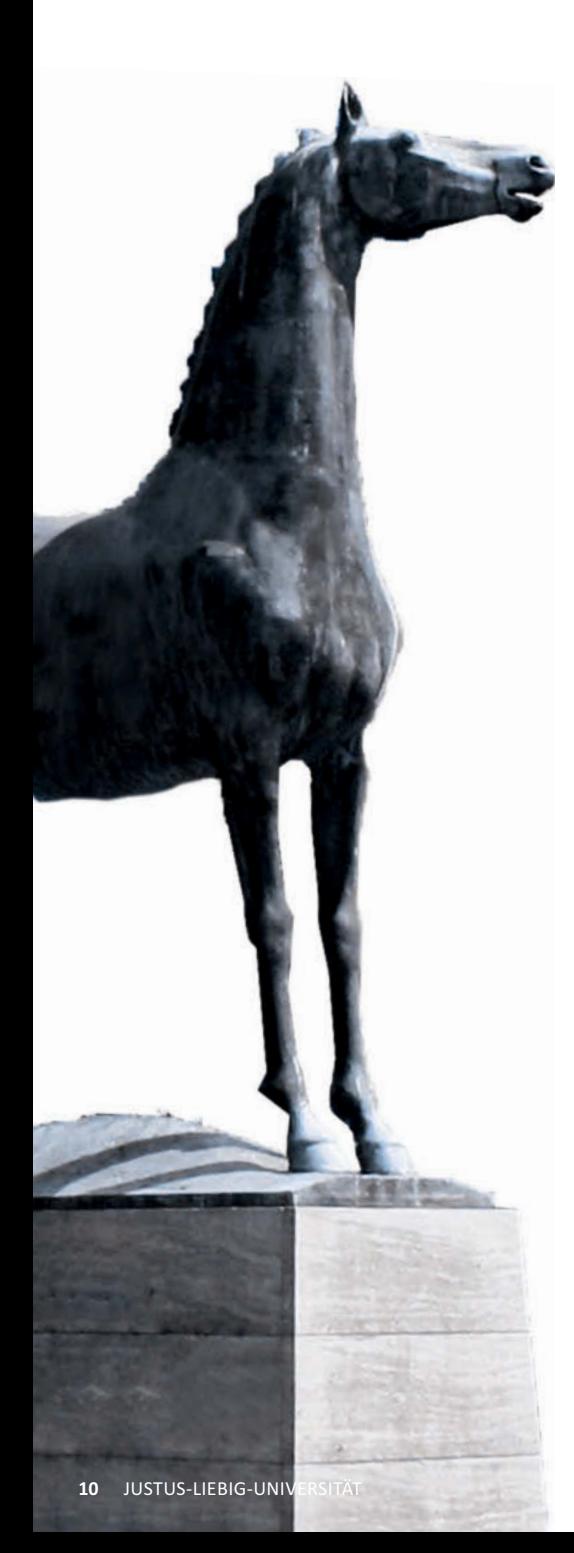

## **UNIVERSITÄRE E-MAIL-ADRESSE**

Die E-Mail-Adresse der JLU erhältst du nach Aktivierung deiner Account-Daten (siehe Seite 8).

Die universitäre E-Mail-Adresse setzt sich aus deinem vollen Namen (inkl. aller Zweitnamen) und deinem Studienbereich zusammen.Du fragst dich vielleicht, wofür du diese E-MailAdresse brauchst, weil du ja sicherlich schon eine E-Mail-Adresse besitzt. Die universitäre E-Mail-Adresse sollte aus folgenden Gründen verwendet werden:

- **•** Sie dient im elektronischen Schriftverkehr als Identifikation der Mitgliedschaft an der JLU. Sie sollte deshalb für die Kommunikation mit Lehrenden und den zentralen Einrichtungen der JLU genutzt werden.
- **•** Es gibt eine PFLICHT, die E-Mails, die an die universitäre E-Mail-Adresse verschickt werden, regelmäßig zu lesen, da wichtige Informationen nur dorthin geschickt werden. Das sind beispielsweise An- und Abmeldeprotokolle des zentralen Prüfungsverwaltungssystems Flex-Now, Mitteilungen des Studierendensekretariats und der Fachbereiche oder Erinnerung an ausgeliehene Literatur.
- **•** Einige Einrichtungen bearbeiten nur E-Mail-Anfragen, die von der universitären E-Mail-Adresse geschickt wurden.
- **•** Bestimmte Lizenz-Software (z. B. das Literaturverwaltungsprogramm Citavi) kann nur über die universitäre E-Mail-Adresse kostenfrei angefordert werden.

**•** Das HRZ kann nur für die universitäre E-Mail-Adresse die Zustellung wichtiger Informationen gewährleisten.

Wenn du ein E-Mail-Programm wie Thunderbird oder Outlook nutzt, kannst du dort auch zwei Konten anlegen, um beide E-Mail-Postfächer (privat und universitär) abrufen zu können. Ansonsten können die universitären E-Mails auch direkt über die Webseite der JLU (Webmail) oder aber über die MyJLU-App (siehe Seite 19) abgerufen werden.

G.

### **Links**

Einrichtung von E-Mail-Programmen: *<https://setup.uni-giessen.de/10>*

Webmail-Zugriff auf deine Uni-E-Mail: *<https://setup.uni-giessen.de/11>*

Wozu benötigst du die Uni-E-Mail? *<https://setup.uni-giessen.de/11a>*

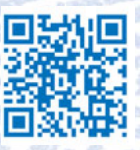

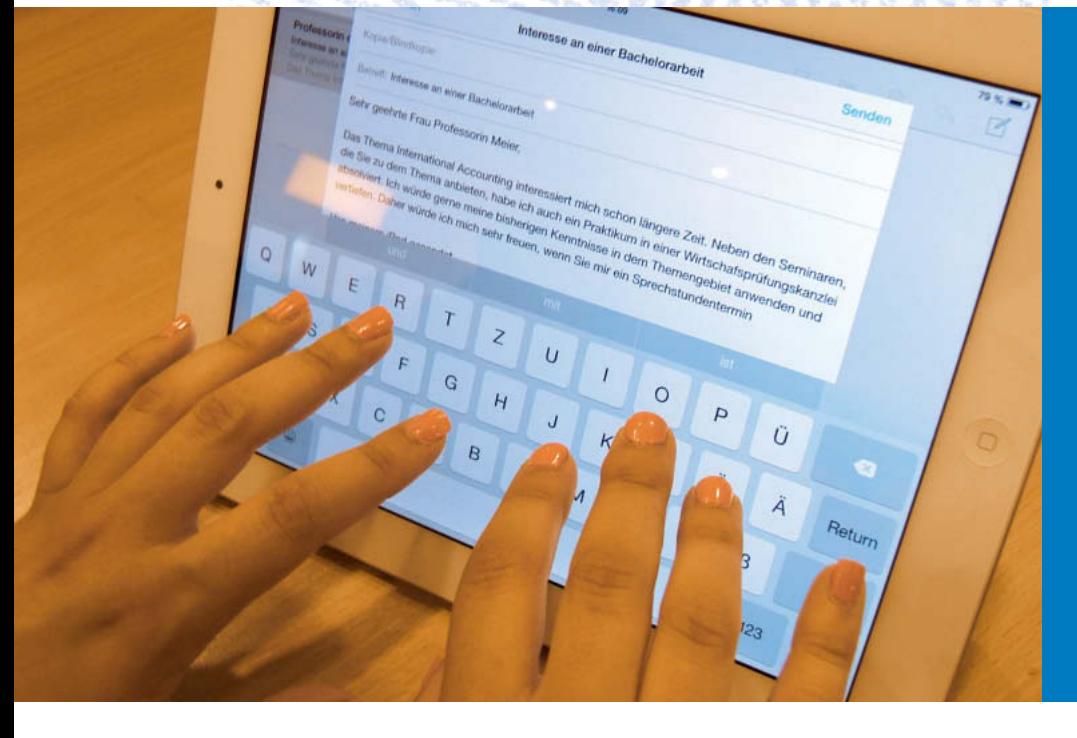

## <span id="page-11-0"></span>**CHIPKARTE/STUDIENAUSWEIS**

Den vorläufigen Studienausweis in Papierform solltest du schon mit deinen Immatrikulationsunterlagen per Post erhalten haben. Mit dem kannst du aber nicht alle Dienste nutzen. Dein endgültiger Studienausweis mit allen Funktionen, die du benötigst, ist die Chipkarte.

Die Chipkarte ist multifunktional und weist dich als Studierende/n der JLU aus. Darüber hinaus ist sie in den folgenden Bereichen einsetzbar:

- **•** Studienausweis mit Lichtbild
- **•** Fahrkarte für alle im Gültigkeitsbereich einbezogenen Verkehrsmittel (Öffentlicher Personennahverkehr im Rhein-Main-Verkehrsverbund RMW sowie im Nordhessischen Verkehrsverbund NVV)
- **•** Leseausweis zur Ausleihe von Literatur im Bibliothekssystem der JLU
- **•** Schlüssel für den Einlass in einigen Bereichen der JLU und in einigen Wohnheimen des Studentenwerks
- **•** Bargeldloses Bezahlsystem in den Mensen und Cafeterien
- **•** Bargeldloses Bezahlsystem an öffentlichen Druckern und Kopierern

Du siehst, die Chipkarte ist ein wichtiger Bestandteil des Alltags an der JLU. Daher solltest du auch immer gut auf sie aufpassen, da ein Ersatz der Chipkarte zwar möglich, aber auch teuer und aufwendig ist.

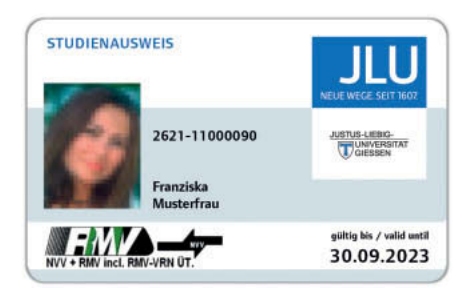

## **Wie bekomme ich meine Chipkarte?**

Vor der Produktion deiner Chipkarte erhältst du eine E-Mail mit der Aufforderung, dein Foto für die Chipkarte hochzuladen sowie eine Versandadresse zu bestätigen. Daraufhin wird deine Chipkarte produziert und per Post an dich verschickt. Bitte beachte, dass Chipkarten nicht ins Ausland verschickt werden können. Gib daher bitte eine deutsche Versandadresse an.

Falls du erst für das Studium nach Deutschland ziehst, ist ein Versand der Chipkarte erst möglich, wenn du unter deiner deutschen Adresse Post empfangen kannst. Deine Anschrift teilst du dann bitte dem Studierendensekretariat der JLU per E-Mail mit (siehe Links).

## **WICHTIG:**

- 1. Bei Verlust der Chipkarte bist du verpflichtet, den Verlust umgehend zu melden (siehe Links), damit kein Missbrauch damit betrieben werden kann! Muss dann eine neue Chipkarte für dich produziert werden, entstehen Kosten, die du i.d.R. selbst tragen musst. Daher solltest du sorgsam mit der Karte umgehen.
- 2. Das auf die Chipkarte geladene Guthaben für die Mensa kann nicht an den Kopierern (und umgekehrt) verbraucht werden. Die Chipkarte muss also getrennt für Mensa und Kopierer mit Guthaben "befüttert" werden.

## **Links**

Allgemeine Informationen zur Chipkarte: *<https://setup.uni-giessen.de/01>* Verlust/Defekt der Chipkarte: *<https://setup.uni-giessen.de/03>* Informationen zu den öffentl. Kopierern: *<https://setup.uni-giessen.de/04>* Satzung der JLU zum Studienausweis: *<https://setup.uni-giessen.de/05>* Mitteilung der Anschrift in Deutschland für ausländische Studierende: *[international.admission@admin.uni-giessen.de](mailto:international.admission@admin.uni-giessen.de)*

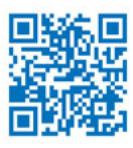

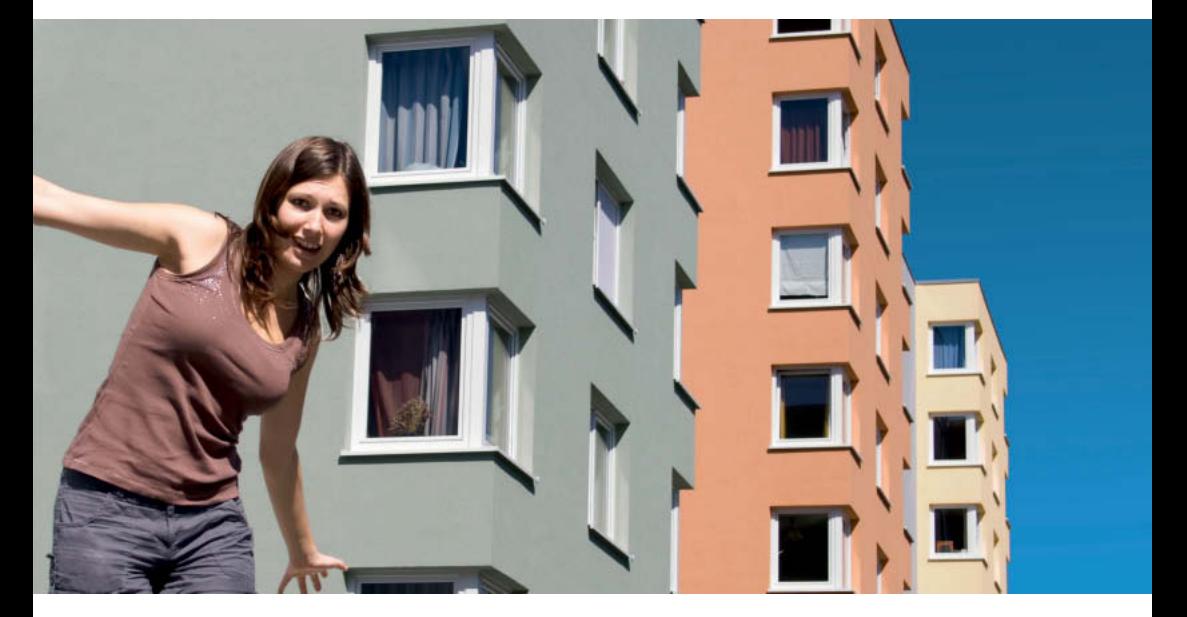

## **Wie lange ist die Chipkarte gültig?**

Deine Chipkarte hat ein aufgedrucktes und ein elektronisch gespeichertes Gültigkeitsdatum für das jeweilige Semester (Wintersemester: bis 31. März; Sommersemester: bis 30. September). Der Aufdruck mit Gültigkeitsdatum ist wichtig für die Nutzung des Semestertickets (kostenlose Nutzung des ÖPNV in den auf dem Aufdruck genannten Verkehrsverbünden – RMV und NVV). Das elektronische Gültigkeitsdatum wird beim Bezahlvorgang in der Mensa (günstigeres Essen zum Studierendentarif) oder bei den öffentlichen Kopierern geprüft.

Bei der Rückmeldung zum neuen Semester ist die Gültigkeitsdauer deiner Chipkarte um ein weiteres Semester zu verlängern. Dabei musst du die Aktualisierung selbst durchführen. Die Aktualisierung erfolgt aktuell an Selbstbedienungsstationen, die an verschiedenen Campusbereichen an der JLU zu finden sind (siehe Links). Bitte beachte, dass die Selbstbedienungsstationen nur zu den Öffnungszeiten der jeweiligen Gebäude genutzt werden können.

## **Links**

Infos zu den Standorten der Selbstbedienungsstationen und zum Ausdruck der Studienbescheinigungen:

*<https://setup.uni-giessen.de/072>*

Öffnungszeiten und Angebote des Studienservice: *<https://setup.uni-giessen.de/07>*

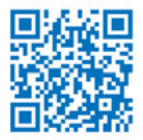

## CHECKLISTE – RÜCKMELDUNG

- **1.** Überweise den Semesterbeitrag.
- **2.** Suche nach Geldeingang eine der Selbstbedienungsstationen an der JLU zu den Öffnungszeiten der Gebäude auf (siehe Links).

An das Personal des Studierendensekretariats musst du dich nur wenden, wenn sich deine persönlichen Daten geändert haben (z.B. Änderung der Anschrift, Namensänderung bei Heirat) oder Probleme bestehen sollten.

- **3.** Aktualisiere deine Chipkarte an der Selbstbedienungsstation.
- **4.** Studienbescheinigungen erhältst du elektronisch (siehe Links). Über ein Portal können die Bescheinigungen angefordert werden.

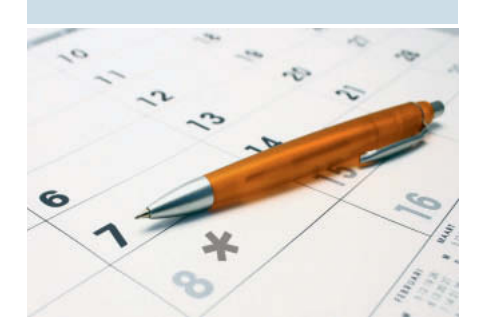

## <span id="page-14-0"></span>**SOFTWARE FÜR STUDIERENDE**

Für eingeschriebene Studierende der JLU gibt es einige Programme, die kostenfrei oder zu geringen Kosten für das Studium genutzt werden können, z.B.:

- **•** MS Office 365 ProPlus Word, Excel, Powerpoint etc. (kostenfrei)
- **•** Literaturverwaltung Citavi (kostenfrei)
- **•** Statistiksoftware SPSS (nur für eine wiss. Abschlussarbeit; Kontingent ist limitiert, kostenpflichtig beim Anbieter Asknet erhältlich)

Für einige Softwareprodukte besteht eine Bezugsberechtigung für einzelne Fachbereiche. Weitere Informationen findest du auf den Webseiten des HRZ.

Manche Softwarehersteller bieten ihre kostenpflichtige Software für Studierende günstiger an. Solche Software kannst du z.B. beim Anbieter Asknet beziehen, unter anderem:

- **•** Ausgewählte Produkte von Adobe (z.B. Acrobat Pro, Photoshop Elements etc.)
- **•** Ausgewählte Produkte von Corel (z.B. CorelDraw Graphics Suite)

Neben den kommerziellen Software-Angeboten gibt es jedoch auch viele nützliche und gute freie Software (Freeware), z.B.:

- **•** Libre Office (freies Office Paket, vergleichbar mit MS Office)
- **•** GIMP (Bildbearbeitung)
- **•** KeePass (Kennwortverwaltung)

## **WICHTIG:**

Für Microsoft Office (Word, Excel, Powerpoint etc.) gibt es eine Campus-Lizenz an der JLU, d.h. du kannst die Programme kostenlos nutzen und auf bis zu 5 Geräten installieren, solange du eingeschrieben bist. Um die Lizenz zu erhalten, musst du dich im office.com-Portal von Microsoft nach einem bestimmten Schema anmelden. Bitte beachte unbedingt die Informationen auf der unten verlinkten Webseite, um Probleme bei der Anmeldung zu vermeiden.

## **Links**

Software-Lizenzen für Studierende: *<https://setup.uni-giessen.de/110>*

Anmeldung am office.com-Portal von Microsoft: *<https://setup.uni-giessen.de/1101>*

Kontakt: *[software-manage@hrz.uni-giessen.de](mailto:software-manage@hrz.uni-giessen.de)*

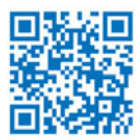

## **WICHTIG:**

Bitte informiere dich bzgl. der Zugänglichkeit und Öffnungszeiten der jeweiligen Gebäude auf den angegebenen Internetseiten der Einrichtungen.

FlexNow-Team, Stabsabteilung StL Ludwigstraße 23 (3. Stock), 35390 Gießen

<span id="page-15-0"></span>**JLU** 

**1 2**

JUSTUS-LIEBIG-<br>UNIVERSITAT

Fragen und Bedienungshinweise zum zentralen Prüfungsverwaltungssystem Flex-Now

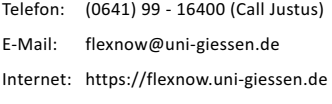

#### Studienservice

met Straße

Der Studienservice bündelt die Informationsund Beratungsangebote von Studierendensekretariat, Studierenden-Hotline "Call Justus", Zentraler Studienberatung und des Akademischen Auslandsamts unter einem Dach in der Goethestraße 58

Öffnungszeiten: siehe Webseite Telefon: (0641) 99 - 16400 (Call Justus) Internet: <https://www.uni-giessen.de/studienservice>

**DB** Hauptbahnhof

Campus Natur- und Lebenswissenschaften Seltersberg/Medizin

Campus Natur- und Lebenswissenschaften Seltersberg/Veterinärmedizin

Universitätsklinikum

**Girll** 

Nordanlage

Marktplatz @ Botanischer Garten

Universitätshauptgebäud

Zentrale Stud

Oswaldsgarten DB

**3**

Schwarzacker

**1**

**Campus N** 

Selters

Berliner F

**2**

**B429** 

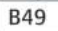

Bus-Haltestelle Schienenverkehr Zufahrt

Ausfahrt Gießen - Kleinlinden

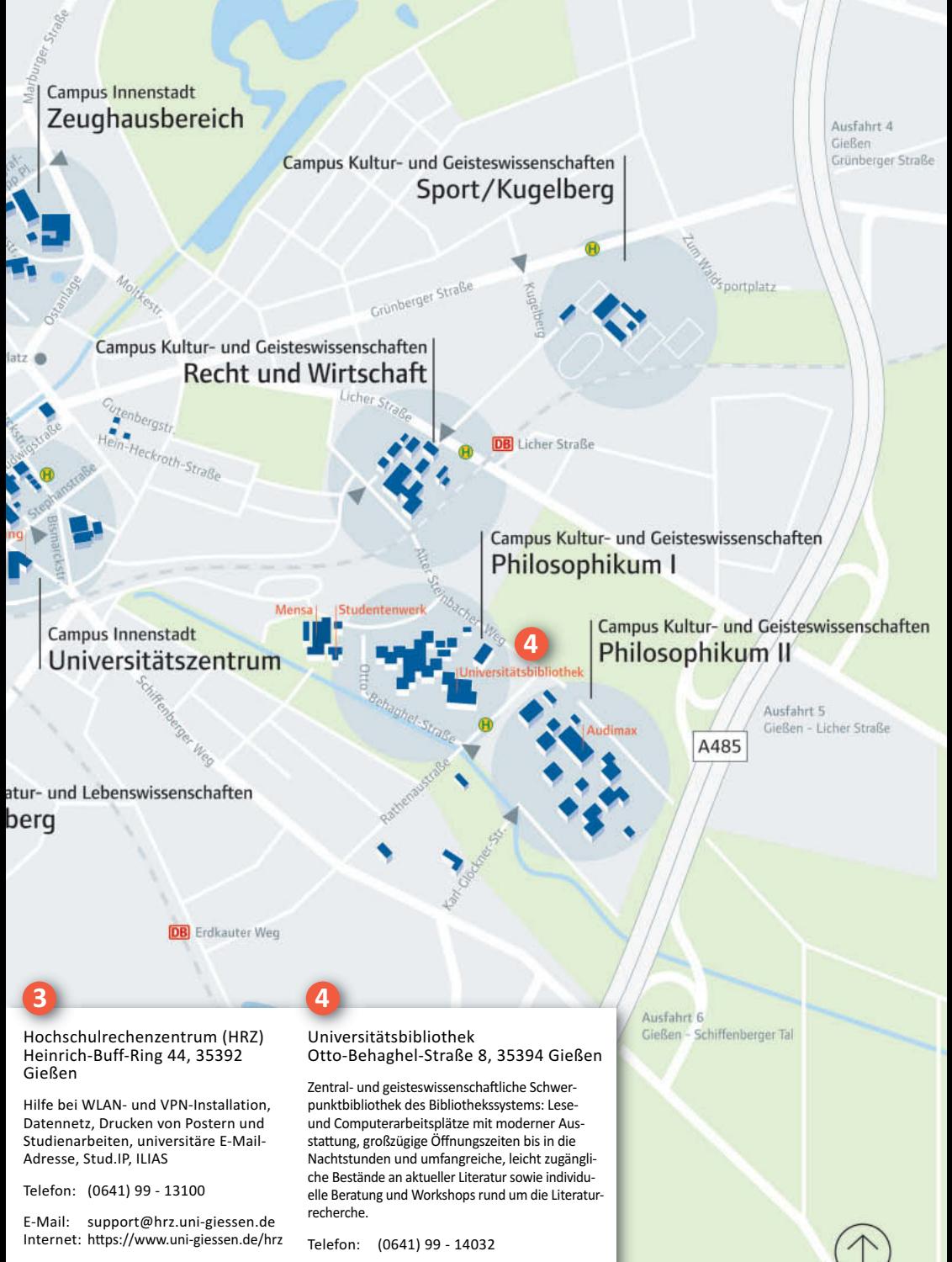

E-Mail: [auskunft@bibsys.uni-giessen.de](mailto:auskunft@bibsys.uni-giessen.de) Internet: <https://www.uni-giessen.de/ub>

## <span id="page-17-0"></span>**JLUBOX/HESSENBOX**

Mit der JLUbox kannst du Dateien online speichern und zwischen verschiedenen Geräten automatisch synchronisieren. Damit stehen sie dir immer aktuell zur Verfügung, egal ob du sie zuhause mit dem PC oder unterwegs mit dem Notebook oder Smartphone abrufen möchtest.

Du kannst deine in der JLUbox gespeicherten Dateien auch anderen Personen – z.B. Mitstudierenden oder Lehrenden der JLU – zugänglich machen und in der JLUbox abgelegte Office-Dokumente direkt im Web-Browser alleine oder gemeinsam mit anderen bearbeiten. Dabei hast du jederzeit die volle Kontrolle darüber, wer auf deine Dateien zugreifen kann.

Die JLUbox bietet dir Funktionen, die du vielleicht schon von Dropbox oder Google Docs kennst. Deine Daten werden aber nicht in der Cloud, sondern sicher und datenschutzkonform auf JLU-internen Systemen im HRZ gespeichert.

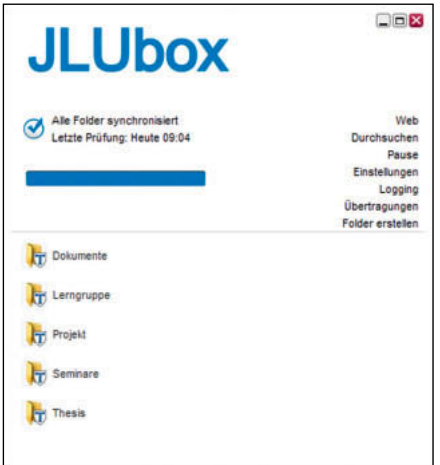

In der JLUbox stehen dir 30 Gigabyte Speicherkapazität zur Verfügung. Für den Online-Zugriff genügt ein Web-Browser wie Firefox oder Safari. Zur Synchronisation von Dateien zwischen deinen Geräten verwendest du die JLUbox-Clientsoftware, die es für Windows, MacOS und Linux sowie als App für iOS und Android gibt. Für die Anmeldung an der JLUbox benötigst du deinen Benutzernamen und dein Passwort.

Übrigens: Die JLUbox wird zur Hessenbox. Da die JLUbox mit Systemen der anderen hessischen Hochschulen zu einem großen Verbund gekoppelt wird, heißt die JLUbox an vielen Stellen mittlerweile Hessenbox. Den Namen JLUbox findest du aber weiterhin hier und dort.

#### **Links**

Zugang zur JLUbox: *<https://setup.uni-giessen.de/111>*

Informationen zur JLUbox: *<https://setup.uni-giessen.de/112>*

Kontakt: *[support@hrz.uni-giessen.de](mailto:support@hrz.uni-giessen.de)*

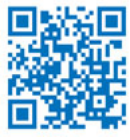

### <span id="page-18-0"></span>**MYJLU-APP**

Mit der myJLU-App hast du dein Studium immer im Blick. Die myJLU-App hilft dir, deinen Studienalltag zu erleichtern.

In der myJLU-App kannst du deine E-Mails abrufen, Bücherausleihen checken, deine Noten prüfen oder auch Termine organisieren. Andere Funktionen wie der aktuelle Mensaplan, ein Jobportal oder auch kleine Minigames sind ebenfalls integriert. In den zahlreichen Newsfeed-Kanälen informieren dich die Fachbereiche, Fachschaften und Einrichtungen der JLU über alles rund ums Studium, die neusten Veranstaltungen, Fristen und Termine und vieles weitere mehr. Die myJLU-App kannst du schnell und ein-

fach in den App-Stores herunterladen.

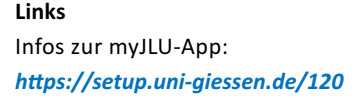

Stundenplan in der myJLU-App integrieren: *<https://setup.uni-giessen.de/121>*

E-Mail-Postfach in der myJLU-App einrichten: *<https://setup.uni-giessen.de/122>*

Kontakt: *[myJLU@admin.uni-giessen.de](mailto:myJLU@admin.uni-giessen.de)*

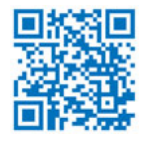

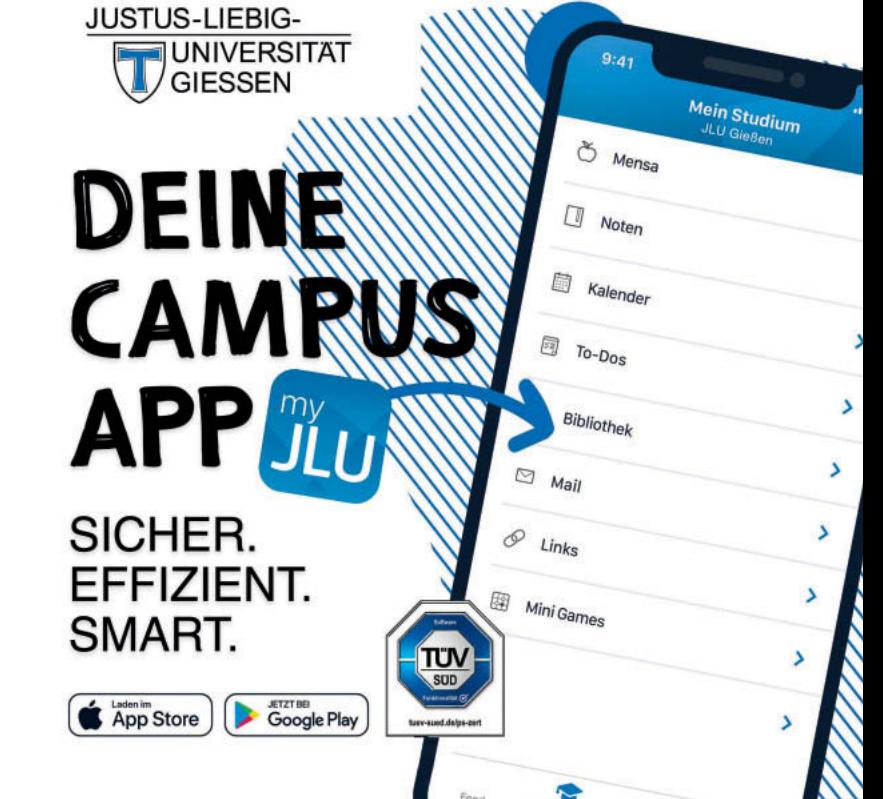

### <span id="page-19-0"></span>**MIT WLAN INS INTERNET**

Das HRZ betreibt mehrere WLAN-Netze, die sich in der Art der Datenverschlüsselung und Benutzerauthentifizierung unterscheiden. Grundsätzlich empfehlen wir, das WLAN *eduroam* zu verwenden, da dieses den höchsten Sicherheitsstandard und die komfortabelste Nutzung bietet. Damit kommst du übrigens nicht nur an der JLU ins Internet, sondern auch an der Technischen Hochschule Mittelhessen (THM) und vielen anderen Unis, Fachhochschulen und Forschungseinrichtungen, die am eduroam-Verbund teilnehmen!

## **Wo finde ich WLAN-Hotspots?**

WLAN-Zugänge (Hotspots) gibt es fast überall an der JLU. In der Regel sind die Bibliotheken, Cafeterien, Hörsäle und Seminarräume mit WLAN ausgestattet

#### **Links**

WLAN an der ILU: *<https://setup.uni-giessen.de/14>*

Software und Anleitungen: *<https://setup.uni-giessen.de/15>*

Infos zu eduroam: *<https://setup.uni-giessen.de/17>*

Kontakt: *[netz@hrz.uni-giessen.de](mailto:netz@hrz.uni-giessen.de)*

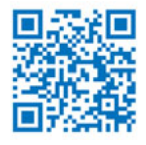

## **CHECKLISTE** WLAN-INSTALLATION

- **1.** Verbinde dich mit deinem Notebook, Smartphone oder Tablet mit dem Internet, oder an der JLU mit dem unverschlüsselten WLAN ugifula.
- **2.** Lade die Installationsanleitung für dein Betriebssystem (Windows, Linux, MAC OS X, iOS, Android, usw.) von dieser Seite herunter: *<https://setup.uni-giessen.de/15>*
- **3.** Öffne die Installationsanleitung und folge den dort beschriebenen Schritten.
- **4.** Du kommst nun an allen WLAN-Hotspots der JLU automatisch ins eduroam-Netz.

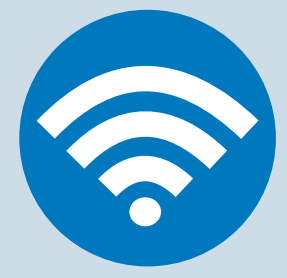

## <span id="page-20-0"></span>**AUSLEIHE UND ZUGRIFF AUF ELEKTRO-NISCHE RESSOURCEN DES BIBLIO-THEKSSYSTEMS**

Um in den Bibliotheken gedruckte Literatur ausleihen zu können, musst du dir ein Passwort für das Ausleihkonto setzen (siehe Links). In der Bibliothek ist bereits deine universitäre E-Mailadresse hinterlegt. Mit diesem Passwort kannst du Literatur ausleihen, bestellen, vormerken und die Leihfrist verlängern.

Innerhalb des Uni-Netzes (z.B. über das WLAN eduroam, siehe folgende Seiten) ist der Zugriff auf elektronische Literaturdatenbanken und Volltexte von E-Books oder E-Journals direkt möglich. Von zu Hause oder unterwegs sind lizenzierte Angebote jedoch nicht ohne weiteres abrufbar, da sichergestellt werden muss, dass nur Angehörige der JLU Zugriff auf die Inhalte haben. Im zentralen Rechercheportal JUSTfind des Bibliothekssystems kannst du elektronische und gedruckte Bücher, Artikel, Zeitschriften und Datenbanken recherchieren.

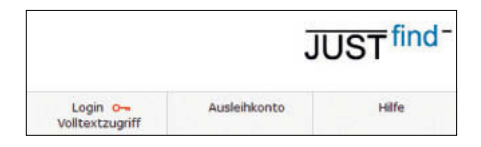

Von zu Hause und unterwegs musst du dich über den Button "Login Volltextzugriff" mit deinem Benutzernamen und deinem Passwort aus dem Starterpaket (nicht das Passwort von deinem Ausleihkonto) als Studierender der JLU "ausweisen". Die dafür verwendete Technik wird auch "EZ-Proxy" genannt.

## **Links**

Rechercheportal JUSTfind: *<https://setup.uni-giessen.de/201>*

EZ-Proxy des Bibliothekssystems: *<https://setup.uni-giessen.de/202>*

Passwort für Ausleihkonto setzen: *<https://setup.uni-giessen.de/203>*

Kontakt: *[auskunft@bibsys.uni-giessen.de](mailto:auskunft@bibsys.uni-giessen.de)*

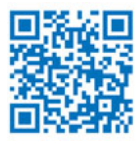

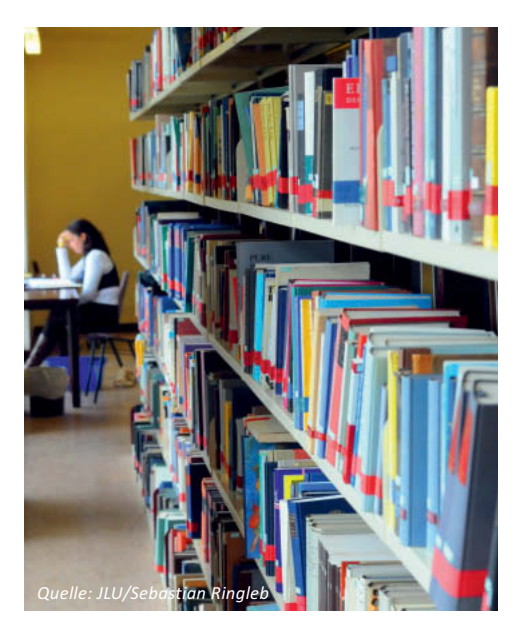

# <span id="page-21-0"></span>WIE BELEGE ICH MODULE UND LEHRVERANSTALTUNGEN?

Das erste oder das neue Semester steht kurz vor der Tür. Du weißt, dass du dich zu Lehrveranstaltungen beziehungsweise *Modul*en anmelden musst. Am Anfang solltest du dir jedoch zunächst einen Überblick verschaffen, welche Lehrveranstaltungen/*Modul*e du besuchen musst, welche Lehrveranstaltungen/*Modul*e es gibt und wann und wo diese stattfinden.

Alles rund um das Thema Lehrveranstaltungen, Module, Stundenplan wird ausführlich in den Studieneinführungswochen und -tagen besprochen. An diesen Angeboten solltest du auf jeden Fall teilnehmen.

## **WELCHE MODULE MUSS ICH WANN BELEGEN?**

Eine wichtige Quelle stellen die "Rechtlichen Grundlagen – Mitteilungen der Universität Gießen (MUG)" dar. Dort sind die rechtlichen Rahmenbedingungen für Studium und Prüfungen hinterlegt.

Die Mitteilungen, die deinen Studiengang betreffen, solltest du dir unbedingt durchlesen, da hier wichtige Informationen zum Ablauf

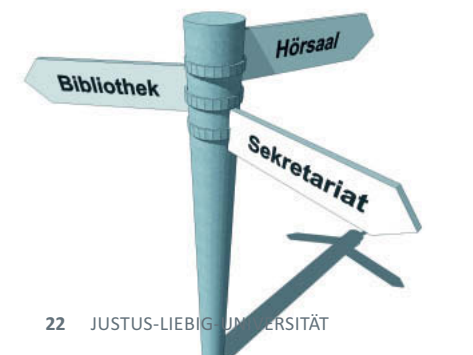

#### **WICHTIG:**

Informiere dich online über den Aufbau und die Regelungen deines Studiums. Über den Studiengangs-Finder (siehe Links) kommst du zur entsprechenden Info-Seite deines Studiengangs. Dort findest du im Reiter "Weitere Infos" auch den Link zur jeweiligen Studien- und Prüfungsordnung. Nutze auch die Studieneinführungsangebote, um dich entsprechend zu informieren!

des Studiums hinterlegt sind. Unter Prüfungsangelegenheiten und -ordnungen sind für Bachelor-, Master- sowie Lehramtsstudiengänge auch Studienverlaufspläne und *Modul*beschreibungen zu finden. Diese Dokumente beantworten dir, wann du welche *Modul*e belegen musst.

Daneben bieten die Fachbereiche zum Teil auch Leitfäden für das Studium an. Ein Blick auf die jeweilige Webseite des Fachbereichs kann sich lohnen.

## **Links**

Studiengangs-Finder: *<https://setup.uni-giessen.de/211>*

Studieneinführungsangebote: *<https://setup.uni-giessen.de/212>*

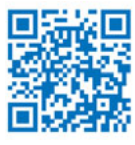

## <span id="page-22-0"></span>**WANN UND WO SIND DIE LEHRVERAN-STALTUNGEN?**

*Modul*e bestehen entweder aus einer oder mehreren Lehrveranstaltungen (Vorlesung, Seminar, Praktikum) und du kannst manchmal unter verschiedenen Lehrveranstaltungen aussuchen, die du im Rahmen eines *Modul*s belegen sollst. In den *Modul*be-

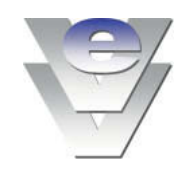

schreibungen findest du genau diese Infos. Die Information, wann und wo die einzelnen Lehrveranstaltungen stattfinden, findest du im Vorlesungsverzeichnis. Das Vorlesungs verzeichnis wird in

jedem Semester aktualisiert und zum 1. März (Sommersemester) und 1. September (Wintersemester) neu veröffentlicht. Hieraus kannst du dir die Infos zu den Lehrveranstaltungen notieren, an denen du teilnehmen möchtest.

Berücksichtige bitte bei deiner Planung, dass sich trotz sorgfältiger Planung einzelne Raum- und Zeitänderungen bei Lehrver-

## **WICHTIG:**

Im elektronischen Vorlesungsverzeichnis (eVV) findest du Informationen zu Thema, Lehrende, Zeit und Ort von Lehrveranstaltungen.

**Sommersemester ab 1. März Wintersemester ab 1. September**

anstaltungen ergeben können sowie einzelne Lehrende erst zu einem späteren Zeitpunkt benannt werden können.

## **Link**

Vorlesungsverzeichnis: *<https://setup.uni-giessen.de/23>*

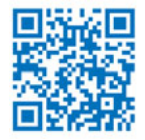

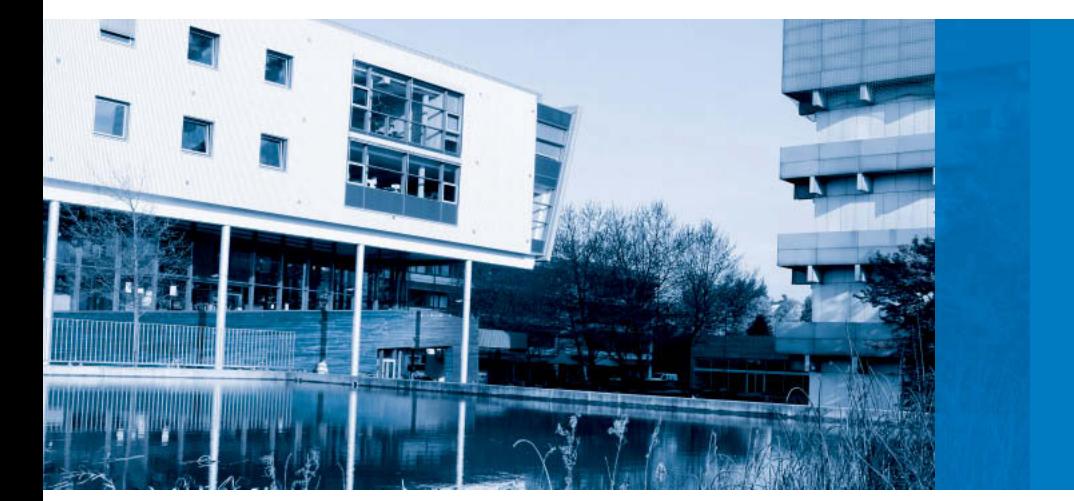

## <span id="page-23-0"></span>**WIE MELDE ICH MICH ZU MODULEN UND LEHRVERANSTALTUNGEN AN?**

Die Organisation der Anmeldung zu Lehrveranstaltungen läuft an der JLU, je nachdem welchen Studiengang, bzw. welchem Fachbereich oder -gebiet das Studienfach

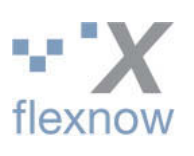

zugeordnet ist, unterschiedlich, und wird über unterschiedliche Systeme abgewickelt. Zur Orientierung für modularisierte Bachelor-, Master-, und Lehramtsstudiengänge:

**•** Studierende mit Lehrveranstaltungsanmeldungen der Fachbereiche 03 bis 06 (außer Kunst, Musik und Slavistik) melden sich über *FlexNow* verbindlich an. Hier ist mit der Modulanmeldung die Anmeldung zur Modulprüfung gekoppelt.

## **WICHTIG:**

Wenn ein elektronisches System zur Anmeldung zu Lehrveranstaltungen genutzt wird, so ist dies meist FlexNow oder Stud.IP.

**•** Studierende mit Lehrveranstaltungsanmeldungen der Fachbereiche 02, 07 bis 09 und Slavistik melden sich über *Stud.IP* an. Die Anmeldung zur Modulprüfung wird dann während des Semesters über FlexNow durchgeführt.

Weitere Ausnahmen und Regeln haben wir in der unten stehenden Tabelle zusammengestellt.

Leider würde die Darstellung sämtlicher Regelungen sehr unübersichtlich sein. Die Tabelle

## Anmeldung zum Modul / Anmeldung zur Zielgruppe zur Lehrveranstaltung Modulprüfung\* Bachelor-, Master- und Lehramtsstudiengänge FlexNow (FB03 – außer Kunst und Musik, FB04, FB05 – außer Slavistik, FB06) Bachelor-, Master- und Lehramtsstudiengänge Stud.IP FlexNow (FB02, FB05 – nur Slavistik, FB07, FB08, FB09) Außerfachliche Kompetenzen (AfK) Stud.IP FlexNow Fremdsprachenkurse des Forums smasprachenkurse des Forums<br>Sprachen & Kulturen (ZfbK) Siehe Webseite des ZfbK FlexNow

## **ANMELDUNGEN ZU LEHRVERANSTALTUNGEN/MODULEN UND MODUL-PRÜFUNGEN IN DEN VERSCHIEDENEN MODULARISIERTEN STUDIENFÄCHERN**

dient der groben Orientierung. Du solltest auf jeden Fall für deinen Studiengang bzw. deine Studienfächer klären, wie die verbindliche Anmeldung umgesetzt wird. Im elektronischen Vorlesungsverzeichnis und auf den Webseiten der Institute sind Informationen zum jeweiligen Anmeldeverfahren hinterlegt.

## **Links zu Informationen über Fristen/ Anmeldungen**

FlexNow: *<https://setup.uni-giessen.de/24>* Fristenverzeichnis FB02: *<https://setup.uni-giessen.de/25>* Fristenverzeichnis FB09: *<https://setup.uni-giessen.de/26>* Außerfachliche Kompetenzen (AfK): *<https://setup.uni-giessen.de/27>* Fremdsprachenkurse: *<https://setup.uni-giessen.de/28>*

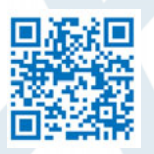

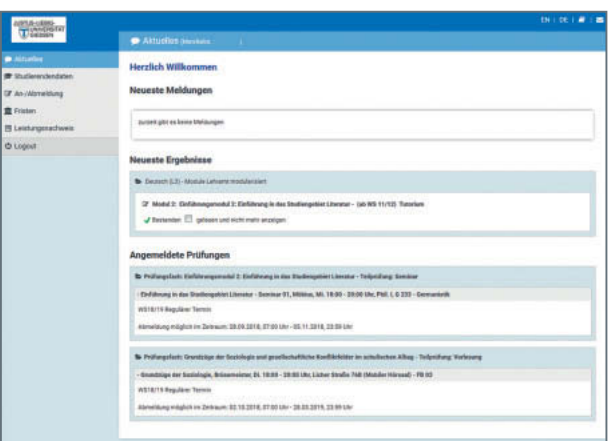

#### **FlexNow**

*FlexNow* ist das zentrale Prüfungsverwaltungssystem der JLU. Mit diesem Dienst werden deine Prüfungsleistungen und Lehrveranstaltungsteilnahmen verwaltet. Über die Webseite von *FlexNow* führst du die Anund Abmeldungen von Prüfungen und Lehr-

#### **WICHTIG:**

Kläre frühzeitig für deinen Studiengang bzw. deine Studienfächer, wie die verbindlichen Anmeldungen für Lehrveranstaltungen und Prüfungen durch dich umgesetzt werden müssen. Besprochen wird dies auch in den Studieneinführungsangeboten.

veranstaltungen durch. Nach jedem An- und Abmeldevorgang wird eine Bestätigung in Form eines Protokolls an deine Uni-E-Mail-Adresse versandt. Daneben kannst du deine Prüfungsergebnisse nach Veröffentlichung online einsehen. Darüber hinaus kannst du für Studiengänge eine Online-Leistungs-

> übersicht in Selbstbedienung erstellen. Für die anderen Studiengänge kannst du die Leistungsübersicht im zuständigen Prüfungsamt beantragen.

Die Stabsabteilung Studium, Lehre, Weiterbildung, Qualitätssicherung (StL) betreut FlexNow und ist Ansprechpartner für die Bedienung und weitere technische Fragestellungen. Auf der Webseite von FlexNow findest du Hilfeseiten und die Kontaktdaten des Teams.

Für Fragen zum Prüfungsgeschehen ist das jeweilige Prüfungsamt erste Anlaufstation für dich. Welches Prüfungsamt für dich zuständig ist, verrät dir die Webseite, die unter "Links" genannt ist.

## CHECKLISTE – ERSTE SCHRITTE IN **FLEXNOW**

- **1.** Melde dich unter *<https://flexnow.uni-giessen.de>* mit deinem Benutzernamen und deinem Passwort an.
- 2. Überprüfe unter "Studierendendaten" deine Studiengänge bzw. Studienfächer, sowie die allgemeinen Informationen mit deinen persönlichen Daten (Name, Geburtsdatum, Matrikelnummer, Adresse).

## **WICHTIG:**

Wenn du dich in FlexNow zu einer Lehrveranstaltung oder einem Modul angemeldet hast, bist du **nicht** automatisch in der entsprechenden Stud.IP-Veranstaltung eingetragen. Dort musst du dich dann zusätzlich anmelden.

#### **WICHTIG:**

Durch Anklicken der "Studierendendaten" in FlexNow erhältst du jederzeit einen Überblick über deine angemeldeten und abgelegten Prüfungen.

## **Links**

*FlexNow*: *<https://setup.uni-giessen.de/24>* Kontakt FlexNow-Team: *[flexnow@uni-giessen.de](mailto:flexnow@uni-giessen.de)* Übersicht Prüfungsämter und -ausschüsse: *<https://setup.uni-giessen.de/29>*

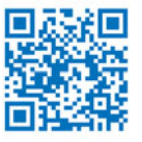

#### **Stud.IP**

*Stud.IP* ist die zentrale Informations- und Kommunikationsplattform zur Unterstützung von Lehrveranstaltungen und wird vom Hochschulrechenzentrum betreut. Wird *Stud.IP* von deinen Lehrenden genutzt, musst du dich auch dort zu Lehrveranstaltungen anmelden bzw. eintragen.

Anders als in *FlexNow* gibt es hier eine Fülle von Funktionen, die dich während des gesamten Semesters begleiten. Über *Stud.IP* werden u. a. Dateien zum Herunterladen angeboten, Hausarbeiten eingesammelt und Neuigkeiten zu Lehrveranstaltungen (Raumänderung etc.) bekannt gegeben.

## CHECKLISTE – ERSTE SCHRITTE IN STUD.IP

- **1.** Melde dich unter *<https://studip.uni-giessen.de>* mit deinem Benutzernamen und deinem Passwort an.
- **2.** Akzeptiere die Nutzungsvereinbarung (Wie solltest du dich in Stud.IP verhalten?) und die Datenschutzerklärung (Wie geht das HRZ mit deinen Daten um? Wer kann die Daten einsehen?).
- **3.** Überprüfe in deinem Stud.IP-Profil unter "Nutzerdaten" deine persönlichen Daten (Name, Geschlecht, Matrikelnummer) sowie im Menü unter "Studiendaten" deine Studiengangsdaten.
- 4. Unter "Einstellungen" kannst du z. B. die Systemsprache oder die Startseite ändern.

Darüber hinaus gibt es weitere interessante Features wie z. B. ein virtuelles Schwarzes Brett für Kleinanzeigen, eine Pinnwand, Umfragen oder eine Sprechstundenanmeldung. Auch Fachschaften nutzen *Stud.IP* bereits intensiv für den Austausch von Informationen. Besonders hilfreich ist der Bereich "Meine Veranstaltungen". Dort kannst du auf einen Blick sehen, zu welcher deiner Veranstaltungen es neue Infos oder Dateien gibt. So siehst du sofort, was sich seit deinem letzten Besuch getan hat.

## **Link**

*Stud.IP: <https://setup.uni-giessen.de/30>* Kontakt Stud.IP-Team: *[studip@uni-giessen.de](mailto:studip@uni-giessen.de)*

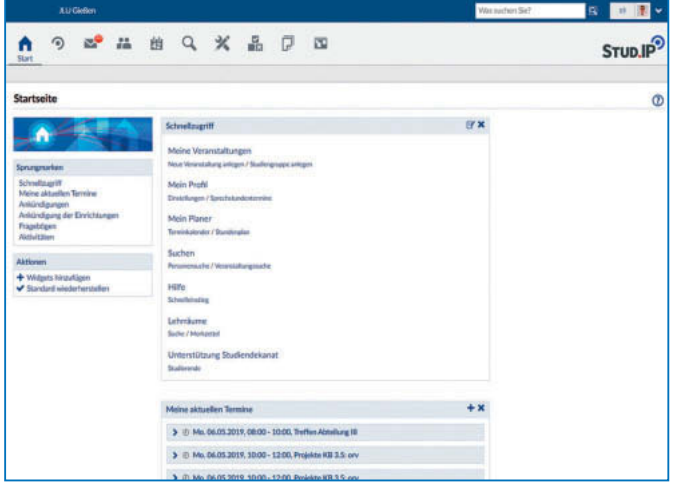

## <span id="page-27-0"></span>**WO FINDE ICH INFOS UND LERNMATE-RIALIEN ZU VERANSTALTUNGEN?**

Je nachdem, ob du Skripte, Aufgabenbeschreibungen, interaktive Lerneinheiten, deine Prüfungsergebnisse einsehen oder Literatur recherchieren möchtest, kommen unterschiedliche zentrale Systeme zum Ein-

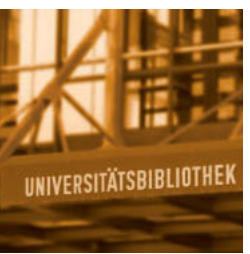

satz. Auch nutzen einige Fachbereiche, Institute oder Professuren eigene Plattformen und elektronische Angebote.

## **Lernmaterial**

Lernmaterialien oder Werkzeuge zum gemeinsamen Arbeiten werden meist über *Lernplattformen* angeboten.

## **CHECKLISTE**

- **1.** Informiere dich über deine Studienordnung und die Modulbeschreibungen.
- **2.** Suche im Vorlesungsverzeichnis Informationen zu den Lehrveranstaltungen.
- **3.** Informiere dich darüber, welches verbindliche Anmeldeverfahren in deinem Studiengang genutzt wird.
- **4.** Finde heraus, ob Lernmaterialien über eine Lernplattform bereitgestellt werden.
- **5.** Suche im Bibliothekssystem Literatur für Semesterarbeiten oder Referate.

Die zentralen Plattformen der JLU sind *Stud.IP* und *ILIAS*. Beide werden am Hochschulrechenzentrum betreut. *ILIAS* kommt in Lehrveranstaltungen zum Einsatz, bei denen der E-Learning-Anteil hoch ist. Das *E-Learning-Label* im Vorlesungsverzeichnis und in *Stud.IP* gibt Aufschluss über diesen Anteil. Auch die fachspezifischen *Lernplattform*en k-MED (Humanmedizin) und sports-edu (Sportwissenschaft) basieren auf *ILIAS*.

#### **Lernmodule für Studienanfänger/-innen**

In ILIAS findest du auch außerhalb der Lehrveranstaltungen Online-Lernmodule zum wissenschaftlichen Arbeiten, zu Lern- und Organisationstechniken sowie zu vielen weiteren Themen, die du für dein Studium brauchst. Alle Lernmodule sind kostenlos und zeit- und ortsunabhängig im Selbststudium nutzbar.

## **Prüfungsergebnisse**

Du findest deine offiziellen Prüfungsergebnisse zu den *Modul*en in *FlexNow* (S. 25).

## **Literaturrecherche**

Die Recherche von wissenschaftlicher Literatur ist ein essentieller Bestandteil wissenschaftlichen Arbeitens. Google ist zwar in vielen Lebenslagen hilfreich, aber nicht das Mittel der Wahl, um wissenschaftliche Literatur, die die JLU in ihren Bibliotheken vorhält, zu finden. Neben den über 3,7 Mio. Büchern und gedruckten Zeitschriften sowie den zahlreichen DVDs und anderen Medien sind dies v.a. E-Journals, E-Books, Fachdatenbanken, Video-Tutorials etc. Was sich wo befindet, das erfährst du bequem online über das Rechercheportal JUSTfind.

## **LERNPLATTFORMEN AN DER JLU**

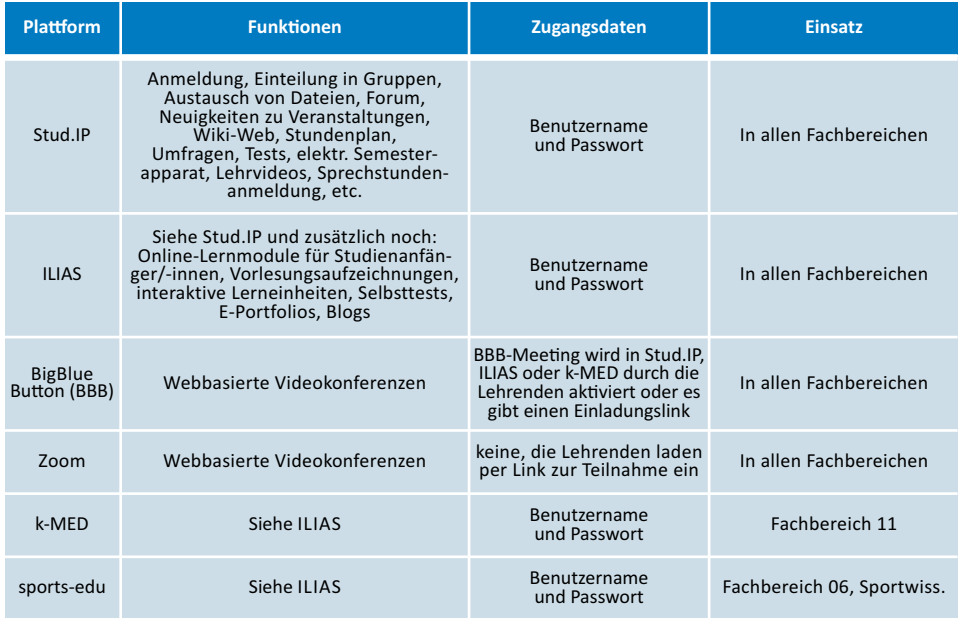

Beim Zugriff auf lizenzierte Online-Medien brauchst du deinen Benutzernamen und dein Passwort, wenn du von zu Hause aus recherchieren möchtest (siehe S. 19).

Falls das mit der Literaturrecherche nicht auf Anhieb klappt, nicht verzagen! Das Bibliotheks system bietet Workshops zur Literaturrecherche und -verwaltung an (z. B. mit Citavi). Termine findest du auf den Webseiten in der Rubrik "Kurse & Tutorials". Und Fragen ist in den Bibliotheken nicht nur erlaubt, sondern sehr erwünscht.

Zum Selbststudium, zum Einsteigen und Vertiefen kannst du dir auch auf der *ILIAS*-Plattform Informationen rund um die Literaturrecherche holen oder dir die YouTube-Tutorials der UB anschauen.

## **Links**

Bibliothekssystem: *<https://setup.uni-giessen.de/31>*

Literaturrecherche-Einheit in *ILIAS*: *<https://setup.uni-giessen.de/32>*

Online-Lernmodule in ILIAS: *<https://setup.uni-giessen.de/34>*

YouTube-Tutorials: *<https://setup.uni-giessen.de/35>*

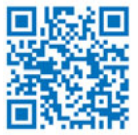

## <span id="page-29-0"></span>GLOSSAR

## **E-Learning-Label**

Das E-Learning-Label (dt. Etikett) kennzeichnet Veranstaltungen im Vorlesungsverzeichnis und in Stud.IP, bei denen digitale Medien zur Unterstützung der Lehre eingesetzt werden (z. B. ein Diskussionsforum oder ein elektronisches Lehrbuch). Drei Stufen kennzeichnen dabei den Grad des E-Learning-Einsatzes in der Lehrveranstaltung (Ergänzung – Grundlagen – Intensiv).

## **EZ-Proxy → Seite 21**

Über den EZ-Proxy Server kannst du E-Medien des Bibliothekssystems auch von zu Hause nutzen. Du brauchst dazu lediglich einen Browser mit Internetzugang und deinen Benutzernamen mit Passwort.

## **FlexNow → Seite 24**

FlexNow ist das zentrale Prüfungsverwaltungssystem der JLU. Über FlexNow kannst du dich zu Modulen/Lehrveranstaltungen und (Modul-)Prüfungen an- und abmelden. Daneben können Stammdaten, Anmeldefristen und Prüfungsergebnisse eingesehen werden. Auch können für viele Studiengänge elektronische Leistungsübersichten erstellt werden.

Hessenbox  $\rightarrow$  Seite 18 Siehe auch: JLUbox

## **ILIAS Seite 28**

ILIAS ist eine der beiden zentralen Lernplattformen der JLU. ILIAS bietet neben Funktionen, die auch Stud.IP (siehe Glossareintrag zu Stud.IP) abdeckt, zusätzlich die Möglichkeit, interaktive Lerneinheiten zu erstellen, sein Wissen per Selbsttest zu überprüfen oder Vorkurse online zu besuchen. Zwischen Stud.IP und ILIAS gibt es eine Schnittstelle, so dass der Zugriff auf ILIAS über Stud.IP möglich ist.

## **JLUbox**  $\rightarrow$  **Seite 18**

Mit der JLUbox/Hessenbox kannst du Dateien online speichern und zwischen verschiedenen Geräten automatisch synchronisieren. Sie ist die "Dropbox" der JLU. Mittlerweile heißt die JLUbox an vielen Stellen Hessenbox.

#### **k-MED → Seite 28**

Eine Lernplattform basierend auf ILIAS, die in der Humanmedizin eingesetzt wird.

## **Lernplattform**

Eine Lernplattform ist ein Internetangebot, über das Lernmaterialien und Lernwerkzeuge angeboten werden. Es besitzt eine Benutzerverwaltung, so dass i.d.R. eine Anmeldung (Login) erforderlich ist. Die zentralen Lernplattformen der JLU sind Stud.IP und ILIAS.

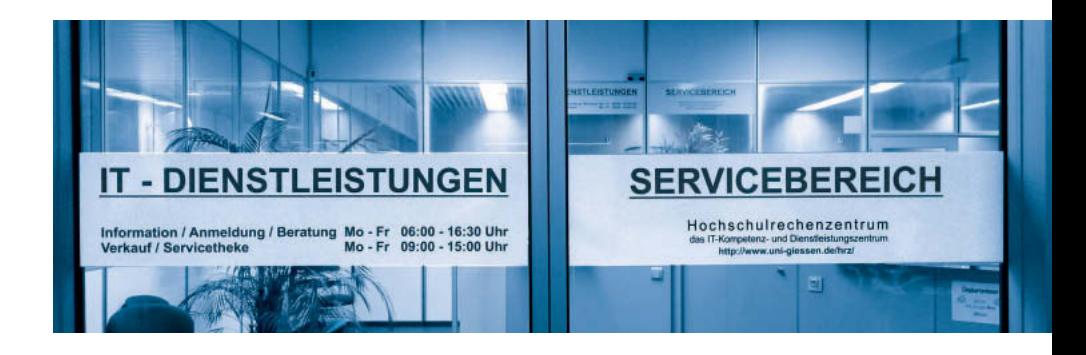

## **Matrikelnummer**  $\rightarrow$  **Seite 8**

Die Matrikelnummer ist eine Kennung, die dich eindeutig identifiziert. Sie wird vom Studierendensekretariat vergeben. Du erhält sie bei deiner Einschreibung. In der Regel behältst du die Matrikelnummer, auch wenn du z. B. den Studiengang wechselst. Auf der Chipkarte ist die Identnummer (z. B. 2617-11234567) aufgedruckt. Die letzten sieben Zahlen (z. B. 1234567) der Identnummer ist deine Matrikelnummer.

#### **Modul**

Ein Modul ist bei bei den Bachelor-, Masterund Lehramtsstudiengängen eine Lehreinheit, die aus mehreren Lehrveranstaltungen zu einem gemeinsamen Teilgebiet eines Studienfachs bestehen kann. Jeder Bestandteil eines Moduls wird entsprechend dem mit der Teilnahme verbundenen Zeitaufwand mit Credit Points (Studien- oder Leistungspunkten) nach dem European Credit Transfer System (ECTS) gewichtet.

#### sports-edu  $\rightarrow$  Seite 28

Eine Lernplattform basierend auf ILIAS, die in der Sportwissenschaft eingesetzt wird.

#### **Stud.IP Seite 24**

Stud.IP ist eine der beiden zentralen Lernplattformen an der JLU. Stud.IP wird für die Studienorganisation genutzt. Der Name (Studienbegleitender Internetsupport von Präsenzlehre) ist dabei Programm: Stud.IP begleitet Lehrende und Studierende durch das Semester in Studium und Lehre. Stud.IP wird vom Hochschulrechenzentrum betreut.

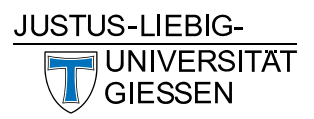

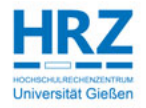

**Justus-Liebig-Universität Gießen** Ludwigstraße 23 35390 Gießen

Tel.: 0641 99-16400 <https://www.uni-giessen.de> **Hochschulrechenzentrum** Heinrich-Buff-Ring 44 35392 Gießen

Tel.: 0641 99-13100 E-Mail: [support@hrz.uni-giessen.de](mailto:support@hrz.uni-giessen.de) <https://www.uni-giessen.de/hrz>